# ČESKÉ VYSOKÉ UČENÍ TECHNICKÉ V PRAZE Fakulta stavební

Studijní program: Geodézie a kartografie Studijní obor: Geoinformatika

# **Dokumentace projektu**

Úvod do zpracování prostorových dat

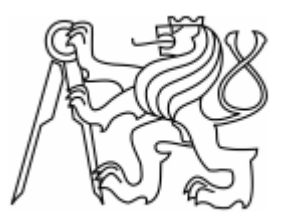

Skupina B: *Jan Klíma Matěj Krejčí Jaroslav Urik*

# Obsah

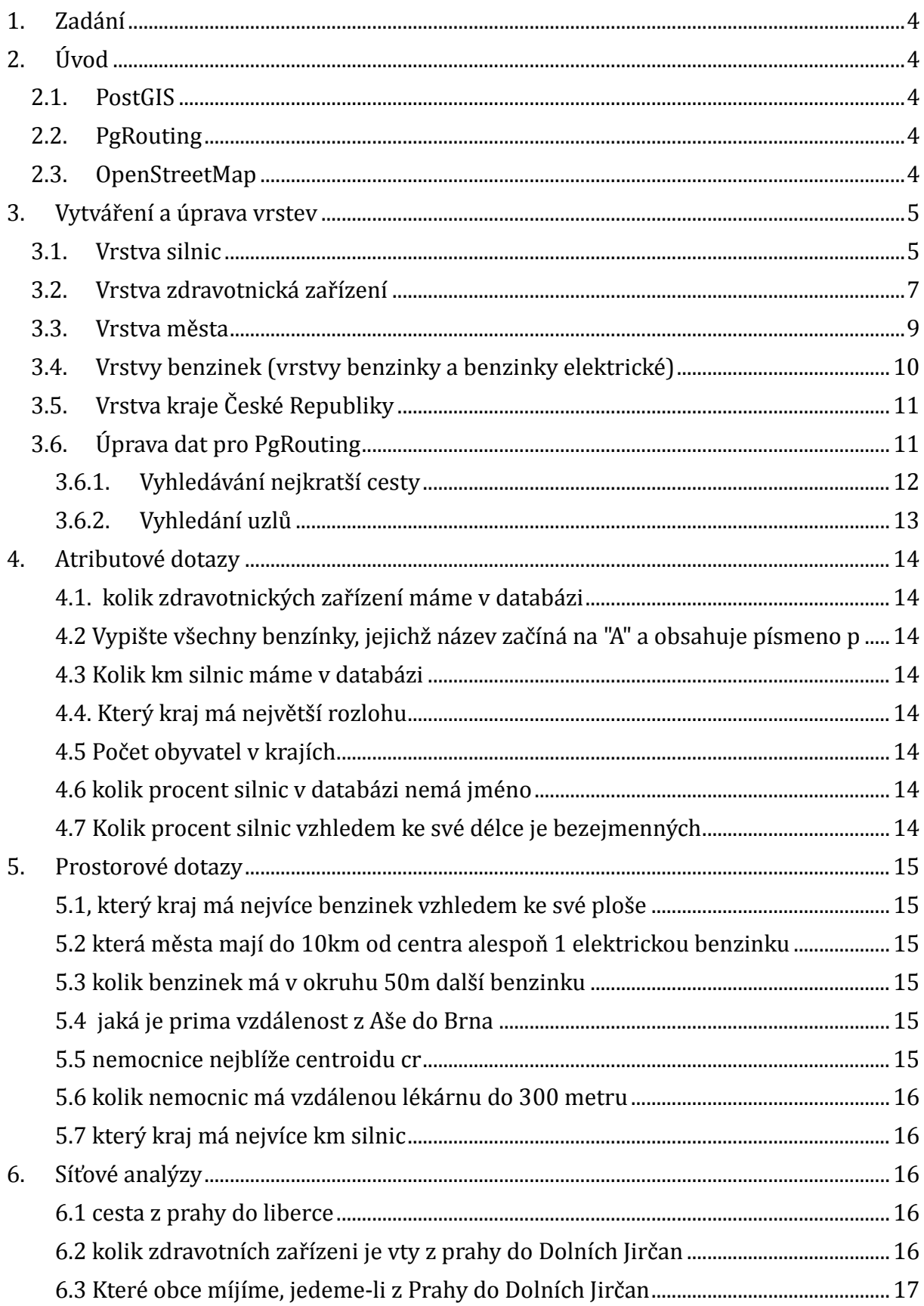

<span id="page-2-0"></span>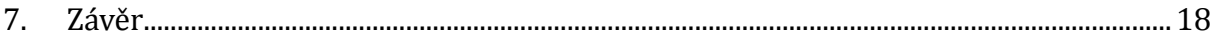

# **1. Zadání**

- Navrhněte a vytvořte tematické vrstvy (např. vodní toky, vodní plochy, lesy, silnice, železnice apod.) na základě dat [OpenStreetMap.](http://geo.fsv.cvut.cz/freegis/OpenStreetMap) Pro tento účel byla na serveru 'geo102' založena databáze pgis\_uzpd.
- Aplikujte testy datové integrity a odstraňte případné nekonzistence v datech
- Vytvořte tutoriál pro výuku PostGIS tj. sadu atributových a prostorových dotazů nad databází pgis uzpd.

# <span id="page-3-0"></span>**2. Úvod**

Tato dokumentace projektu vznikla v rámci předmětu Úvod do zpracování prostorových dat, který je vyučován ve třetím ročníku bakalářského studia na ČVUT v Praze. Tento předmět se zaměřuje na rozšíření získaných zkušeností s databázemi z předmětu Databázové systémy a to především o zpracování geoprostorových dat v prostředí PostGIS.

# <span id="page-3-1"></span>**2.1. PostGIS**

PostGIS je open source rozšíření objektově relačního databázového systémy PostgeSQL, kterému přidává možnost pracovat s geografickými objekty. První verze byla vydána v roce 2001 a od roku 2006 PostGIS implementuje specifikaci Simple Features konsorcia OGC (Open Geospatial Consortium). Umožňuje práci s geometrickými týpý points, linestrings, polýgons, multipoints, multilinestrings, multipolýgons and geometrycollections. Dále umožňuje provádět prostorové analýzy (délka, výměra, vzdálenost, průnik, obalové zóny...).<sup>1</sup>

# <span id="page-3-2"></span>**2.2. PgRouting**

Open source rozšíření geoprostorové databáze PostGIS/PostgreSQL, které umožňuje provádění síťových analýz. Především vyhledávání nejkratších cest, řešení obchodního cestují cího a výpočet dojezdové vzdálenosti (izočáry). <sup>2</sup>

# <span id="page-3-3"></span>**2.3. OpenStreetMap**

Projekt OpenStreetMap je založen v roce 2004 na koncepci Open source a hlavním cílem projektu je kolektivní tvorba volně dostupných geografických dat a vizualizace těchto dat do podoby topografických map.

"Veškerá data vstupující do projektu musí být dostupná jako volné dílo, pod licencí kompatibilní s Creative Commons Attribution-Share Alike nebo bez copyrightu. Přispěvatelé se musí zaregistrovat a souhlasit, že poskytovaná data jsou licencována pod Creative Commons 2.0 SA. Veškeré změny provedené přispěvateli jsou zaznamenávány, to umožňuje v případě nutnosti odstranění sporných dat. Nicméně podobné kroky mají

<u>.</u>

<sup>1</sup> [http://cs.wikipedia.org/wiki/PostGÍS](http://cs.wikipedia.org/wiki/PostGIS)

<sup>2</sup> <http://pgrouting.org/>

neblahý vliv na projekt, navíc vyžadují odstranění všech souvisejících změn provedených v souvislosti s kompromitujícími daty." <sup>3</sup>

Data jsou získávány od dobrovolníků, která vytvářejí nová data nejčastěji pomocí GPS přijímačů. Data jsou dále zpracovávána a poté nahrána do databáze OpenStreetMap. V poslední době také dochází k zpřístupnění některých komerčních dat (Landsat 7, TIGER, katastrální mapa ČR ČUZK...). Jako podkladové vrstvy jsou často použity letecké a satelitní snímky od komerční společnosti Yahoo.

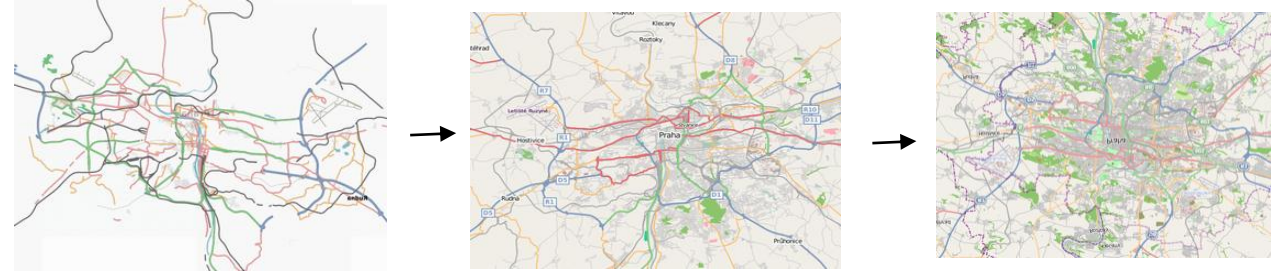

*Obr. 1. Rozvoj OSM – roky 2007, 2008, 2009*

Data jsou ukládány jako: uzly (body o známých souřadnicích v souřadnicovém systému), cesty (posloupnost uzlů, polylinie, polygony), relace, atributy.

### <span id="page-4-0"></span>**3. Vytváření a úprava vrstev**

Čílem našeho projektu je vytvoření tematických vrstev z dat OpenStreetMap (případně z dat z databáze GIS1) zaměřená na zdravotnická zařízení a nad těmito daty provést prostorové analýzy. Součástí tohoto projektu je také soubor atributových/prostorových dotazů a dotazů spojených s nástavbou PgRouting.

Data OSM je možné importovat do databáze pomocí aplikace osm2pgsql, to ale nebylo nutné, neboť data jsou již uložena v databázi pgis student ve schématu "osm". Pro účely projektu bylo pro naši skupinu vytvořena schéma "b13" v databázi pgis\_uzpd, ve kterém jsou uloženy všechny nově vytvořené vrstvy.

Pro zjednodušený přístup k datům byla nastavena vyhledávací cesta:

SET SEARCH\_PATH TO b13,osm,gis1,public;

### <span id="page-4-1"></span>**3.1. Vrstva silnic**

<u>.</u>

Vrstva silnic byla vybrána ze schématu osm se sloupečky osm id (integer – identifikátor), name (textový řetězec, velmi často hodnota NULL), highway (textový

<sup>3</sup> <http://cs.wikipedia.org/wiki/OpenStreetMap>

řetězec) a geom (geometrie). Byly vybrány ty data, které mají ve sloupečku highway (pozemní komunikace) uveden typ komunikace: motorway (dálnice), trunk (rychlostní silnice), *primary* (silnice 1. třídy), *secondary* (silnice 2. třídy), *tertiary* (silnice 3. třídy). Ve sloupci highway jsou dále prvky s atributem *PříslušnýTypKomunikace\_link* označující nájezdy a sjezdy. <sup>4</sup>

```
CREATE TABLE silnice AS
                                                                    - motorway
SELECT osm_id, name AS nazev, highway AS druh, geom
                                                                     -trunk
FROM czech_line
                                                                      primary
WHERE highway IN ('motorway', 'trunk','primary', 'secondary', 
                                                                      - secondary
'tertiary','motorway_link', 'trunk_link', 'primary_link', 
                                                                     — tertiary
'secondary_link', 'tertiary_link');
```
Vytvoření primárního klíče do tabulky k sloupci gid a vytvoření prostorového indexu

ALTER TABLE silnice ADD COLUMN gid serial; ALTER TABLE silnice ADD PRIMARY KEY (gid);

CREATE INDEX silnice\_index ON silnice USING gist (geom);

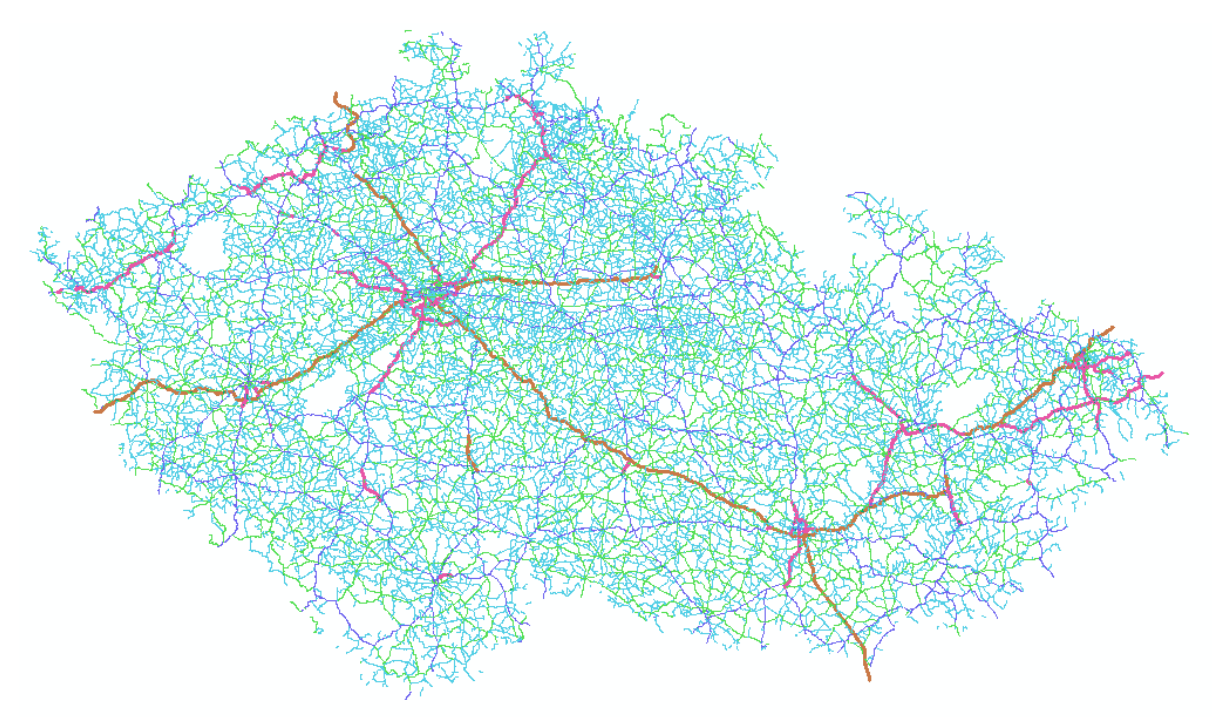

*Obr. 2. Vytvořená silniční síť České Republiky*

<u>.</u>

<sup>4</sup> [http://wiki.openstreetmap.org/wiki/Čs:Map\\_Features#Pozemn.Č3.AD\\_komunikace\\_.28Highwaý.29](http://wiki.openstreetmap.org/wiki/Cs:Map_Features#Pozemn.C3.AD_komunikace_.28Highway.29)

### **Validace vrstvy**

Nejdříve byl pomocí funkce **SELECT Populate\_Geometry\_Columns** zkontrolován sloupce geom a to jestli má vhodná prostorová omezení. Funkce by měla a vrátila pouze jeden řádek s hodnotou 0.

```
SELECT Populate Geometry Columns('silnice'::regclass);
```
V PostGISu je velmi důležité, aby jednotlivé vrstvy měli validní geometrii, což je potřeba především pro provádění dotazů. Pro tento účel prostředí PostGISu

obsahuje funkce **ST\_IsValid(), ST\_MakeValid().** První funkce zajišťuje vyhledání všech nevalidních prvků v dané vrstvě. Návratovou hodnotou je v případě, že jsou všechny prvky validní hodnota TRUE, v jiném případě výpis nevalidních prvků.

```
SELECT gid FROM silnice WHERE not st isvalid(geom);
```
Funkce ST MakeValid() je nově od verze 2.0 a slouží k opravě validity. V tomto případě nebylo nutné využívat neboť vrstva silnice má všechny své prvky validní a tedy v pořádku.

### <span id="page-6-0"></span>**3.2. Vrstva zdravotnická zařízení**

Tato vrstva vznikla opět na základě dat poskytovaných pod licencí OpenStreetMap v databázi student uzpd ve schématu osm vybráním prvků, jež mají ve sloupci *amenity* uloženy hodnoty *baby\_hatch, clinic, dentist, doctors, hospital, pharmacy, veterinary.* <sup>5</sup>

Tyto data se však nachází je ve vrstvě bodů, tak ve vrstvě polygonů, a proto vznikly dvě vrstvy, bodová a polygonová. Byly vybrány sloupečky *osm id, name* (text), *amenity* (text) a *geom*. U bodove vrstvý není nutne kontrolovat geometrii.

```
CREATE TABLE zdravb AS
SELECT osm id, name AS nazev, amenity AS druh, geom
FROM czech_point
WHERE amenity IN 
('baby_hatch','clinic','dentist','doctors','hospital','pharmacy','veterinary');
CREATE TABLE zdravp AS
SELECT osm_id, name AS nazev, amenity AS druh, geom
FROM czech_polygon
WHERE amenity IN 
('baby_hatch','clinic','dentist','doctors','hospital','pharmacy','veterinary');
```
### **Odstranění duplicit**

<u>.</u>

Jelikož se zdravotnická zařízení nachází jak v polygonové tak v bodové vrstvě OpenStreetMap dochází k duplikaci zdravotnických zařízení. To znamená, že jedno

<sup>5</sup> [http://wiki.openstreetmap.org/wiki/Čs:Map\\_Features#Healthcare](http://wiki.openstreetmap.org/wiki/Cs:Map_Features#Healthcare)

zdravotnické zařízení se nachází v obou vrstvách a proto je nutné tyto duplicity odstranit. Byly odstraněny ty body, které leží v polygonu a mají stejná název i druh.

DELETE FROM zdravb WHERE zdravb.geom IN (SELECT zdravb.geom FROM zdravb JOIN zdravp ON ST\_WITHIN(zdravb.geom,zdravp.geom) AND zdravb.nazev=zdravp.nazev AND zdravb.druh=zdravp.druh);

Dalším problémem byly data, u nichž chyběl název, nebo se název mírně lišil ve vrstvě polygonové a bodové (Nemocnice Náchod vs. Oblastní nemocnice Náchod). Tyto data byly po visuální kontrole také z bodové vrstvy odstraněny, ale pouze za podmínky, že byly stejného druhu, neboť je častým případem, že součástí nemocnice je například lékárna.

DELETE FROM zdravb WHERE zdravb.geom IN (SELECT zdravb.geom FROM zdravb JOIN zdravp ON ST\_WITHIN(zdravb.geom,zdravp.geom) AND zdravb.druh=zdravp.druh);

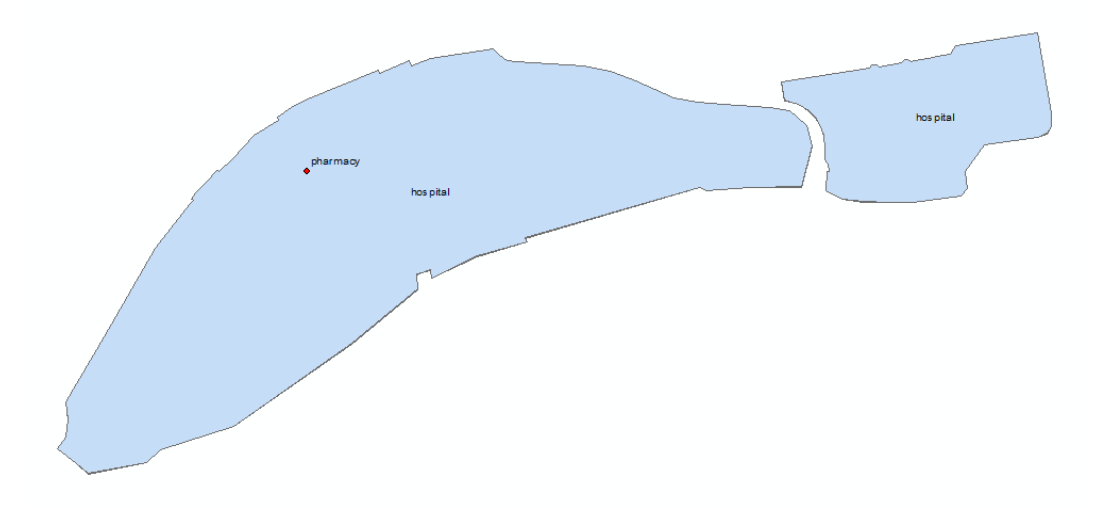

### **Sloučení vrstev**

Nejdříve bylo nutné převést polygonovou vrstvu zdravotnických zařízení na vrstvu bodovou. To se provede pomocí funkce **ST Centroid**, která vrací těžiště polygonových prvků. Následně pomocí funkce *INSERT INTO* byla takto vzniklá vrstva naimportována do vrstvy zdravb a následně tabulka přejmenována na zdravotnicka zarizeni.

```
CREATE TABLE zdravp_b AS
SELECT osm_id,nazev,druh, ST_CENTROID(geom) as geom
FROM zdravp;
```
INSERT INTO zdravb (osm\_id,nazev,druh,geom)

SELECT osm\_id,nazev,druh,geom FROM zdravp b; CREATE TABLE zdravotnicka\_zarizeni AS SELECT osm\_id, nazev, druh, geom FROM zdravb; DROP TABLE IF EXISTS zdravb; DROP TABLE IF EXISTS zdravp; DROP TABLE IF EXISTS zdravp b;

- Přidání primárního klíče do sloupce gid

ALTER TABLE zdravotnicka zarizeni ADD COLUMN gid serial; ALTER TABLE zdravotnicka zarizeni ADD PRIMARY KEY (gid);

Vytvoření prostorového indexu CREATE INDEX zdravotnicka\_zarizeni\_index ON zdravotnicka\_zarizeni USING gist (geom);

### **Přejmenování atributů**

Přejmenování atributů bylo provedeno za účelem snadnějšího vyhledávání pomocí dotazů.

```
UPDATE zdravotnicka_zarizeni SET druh = 'babybox' WHERE druh='baby_hatch';
UPDATE zdravotnicka_zarizeni SET druh = 'klinika' WHERE druh='clinic';
UPDATE zdravotnicka_zarizeni SET druh = 'lekarska_ordinace' WHERE druh='doctors';
UPDATE zdravotnicka_zarizeni SET druh = 'zubni_ordinace' WHERE druh='dentist';
UPDATE zdravotnicka_zarizeni SET druh = 'nemocnice' WHERE druh='hospital';
UPDATE zdravotnicka_zarizeni SET druh = 'lekarna' WHERE druh='pharmacy';
UPDATE zdravotnicka_zarizeni SET druh = 'veterinarni_ordinace' WHERE 
druh='veterinary';
```
### <span id="page-8-0"></span>**3.3. Vrstva města**

Vrstva města byly vytvořena obdobným způsobem jako vrstva zdravotnická zařízení. Byly tedy vybrány města z bodové a polygonové vrstvy OSM s atributy *osm id, name* (obsahuje název), *place, population, geom*. U bodové vrstvy není nutné kontrolovat geometrii.

```
CREATE TABLE mesta AS 
SELECT osm_id,name as nazev, place as druh, population as pocet_obyvatel,geom
FROM czech_point
WHERE place IN ('city','town','village','hamlet') AND name LIKE '%';
```
CREATE TABLE mestap AS SELECT osm\_id,name as nazev, place as druh, population as pocet obyvatel.geom FROM czech\_polygon WHERE place IN ('city','town','village','hamlet') AND name LIKE '%';

#### **Odstranění duplicit**

U polygonových a bodových dat existují duplicity daných měst. Po podrobném prozkoumání byly z bodové vrstvy odstraněny ty města, která jsou obsaženy ve vrstvě polygonové, bez ohledu na název (Spůle vs. Spůle u Čkyně).

DELETE FROM mesta

WHERE mesta.geom IN (SELECT mesta.geom from mesta JOIN mestap ON ST\_WITHIN(mesta.geom,mestap.geom) );

**Sloučení vrstev**

```
CREATE TABLE mestap_b AS
SELECT osm_id,nazev,druh, pocet_obyvatel,ST_CENTROID(geom) as geom
FROM mestap;
INSERT INTO mesta (osm_id,nazev,druh,pocet_obyvatel,geom)
SELECT osm_id,nazev,druh,pocet_obyvatel,geom
FROM mestap_b;
DROP TABLE IF EXISTS mestap;
DROP TABLE IF EXISTS mestap b;
Přidání primárního klíče a indexu
ALTER TABLE mesta ADD COLUMN gid serial;
ALTER TABLE mesta ADD PRIMARY KEY (gid);
CREATE INDEX mesta_index ON mesta USING gist(geom);
```
# <span id="page-9-0"></span>**3.4. Vrstvy benzinek** (vrstvy benzinky a benzinky elektrické)

Skupina benzinky je složena z klasický ch benzinový ch stanic a ze stanic pro nabíjení elektromobilů. Obě tyto vrstvy vznikly z dat OSM. Klasické benzinky jsou uvedeny v bodových, tak i v polygonových datech OSM. Tyto data je možné vyhledat v občanské vybavenosti pod hodnotou *amenity (fuel, charging statiton)*. Benzinky elektrické jsou pouze v datech bodových. Pro data klasických benzinek je nutné tedy odstranit duplicitní data, kde je benzinka zaznamenána jak v bodové tak polygonové vrstvě. Následně tyto data sloučit do jedné bodové vrstvy, což spočívá především ve výpočtu těžiště polygonu. Postup je stejný jako u vrstev zdravotnicka zarizeni a města.

```
CREATE TABLE benzinky as
SELECT osm_id,name as nazev, amenity as druh, geom
FROM czech_point
WHERE amenity = 'fuel';
CREATE TABLE benzinkyp as
SELECT osm id, name as nazev, amenity as druh, geom
FROM czech_polygon
WHERE amenity = 'fuel';
CREATE TABLE benzinky_elektricke as
SELECT osm id, name as nazev, amenity as druh, geom
FROM czech_point
WHERE amenity = 'charging station';
```
### **Odstranění duplicit**

DELETE FROM benzinky

WHERE benzinky.geom IN (SELECT benzinky.geom from benzinky JOIN benzinkyp ON ST\_WITHIN(benzinky.geom,benzinkyp.geom) );

### **Sloučení vrstev**

Pro výpočet bodu v polygonové ploše lze použít funkci PointOnSurface

```
INSERT INTO benzinky
SELECT osm_id,nazev,druh,ST_PointOnSurface(geom) AS geom 
FROM benzinkyp;
DROP TABLE IF EXISTS benzinkyp;
```
- Nastavení primárního klíče pro obě vrstvy

```
ALTER TABLE benzinky ADD COLUMN gid serial;
ALTER TABLE benzinky_elektricke ADD COLUMN gid serial;
ALTER TABLE benzinky ADD PRIMARY KEY (gid);
ALTER TABLE benzinky elektricke ADD PRIMARY KEY (gid);
   - Nastavení primárního klíče pro obě vrstvy
```

```
CREATE INDEX benzinky index ON benzinky USING gist(geom);
CREATE INDEX benzinky_elektricke_index ON benzinky_elektricke USING gist(geom);
```
### <span id="page-10-0"></span>**3.5. Vrstva kraje České Republiky**

Data pro vytvoření této vrstvy byly převzaty ze schématu gis1 a z vrstvy obce. Ty byly na základě kódu obce sloučeny pomoci funkce **ST\_Union**. Jelikož data ve schémata jsou v souřadnicovém systému S-TJSK (kód srid 2065) bylo nutné je pomocí funkce **ST\_Transform** natransformovat do souřadnicového systému OpenStreetMap, které používají souřadnicový systém Google Mercator (kód srid 900913).

```
CREATE TABLE kraje as
SELECT nk as nazev_kraje, ST_UNION(geom) AS geom from obce GROUP BY nazev_kraje;
UPDATE kraje SET geom = ST_Transform(geom,900913);
ALTER TABLE ADD COLUMN gid serial;
ALTER TABLE kraje ADD PRIMARY KEY (gid);
CREATE INDEX kraje index ON kraje USING gist (geom);
SELECT gid FROM kraje WHERE not st isvalid(geom);
   (0 rows)
```
### <span id="page-10-1"></span>**3.6. Úprava dat pro PgRouting**

Pro potřeby práce se síťovými analýzami je nutné vrstvu silnice upravit tak, aby mohla být vstupem do algoritmů PgRoutingu. Za tímto účelem byly do liniové vrstvy silnic přidány sloupce, které obsahují id počátečního *(source)*, id koncového uzlu *(target)* a délku *(length)* každé dílčí linie. Na rozdíl od sloupce source a target, které mají datový typ INTEGER, musí mít sloupec length datový typ FLOAT. Tabulka a přiřazení uzlových bodů bylo vytvořeno pomocí funkce *assign vertex id*.

```
ALTER TABLE silnice ADD COLUMN source INTEGER;
ALTER TABLE silnice ADD COLUMN target INTEGER;
ALTER TABLE silnice ADD COLUMN length FLOAT;
CREATE INDEX source_index ON silnice(source);
CREATE INDEX target_index ON silnice(target);
   • Vytvoření topologie
SELECT assign_vertex_id('b13','silnice',1,'geom','gid');
   • Výpočet délky jednotlivých úseků
```

```
UPDATE silnice SET length = ST Length(geom);
```
### <span id="page-11-0"></span>**3.6.1. Vyhledávání nejkratší cesty**

V našem projektu se budeme zaměřovat na algoritmy PgRoutingu, které vyhledávají nejkratší vzdálenost mezi dvěma uzly. Nejjednodušším nástrojem pro vyhledání nejkratší cesty je **Dijkstrovův algoritmus**, který byl také prvním implementovaným algoritmem pro PgRouting vůbec. Algoritmus je pojmenovaný po nizozemském informatikovy. Vstupy algoritmu:

```
CREATE OR REPLACE FUNCTION shortest_path(
                                                   sql text,
                                                   source_id integer,
                                                   target_id integer,
                                                  directed boolean,
                                                  has reverse cost boolean)
         RETURNS SETOF path_result
```
SQL text – sql dotaz vracející následující hodnoty z tabulky (v našem případě vrstva silnice)

**SELECT** id, **source**, target, cost **FROM** edge\_table

Dalším metodou výpočtu je *algoritmus A-STAR*, který je výhodný pro výpočty větších data setů. Na rozdíl od předešlého je založen heuristické metodě (náhodné hledání). Vstup do algoritmu je obdobný. Liší se v názvu (shortest\_path\_astar) a ve vstupu sql textu, ze kterého mimo jiné vystupují i souřadnice uzlových bodů. Z tohoto důvodu je nutné upravit vrstvu silnice a přidat sloupce se souřadnicemi uzlových bodů.

**SELECT** id, **source**, target, cost, x1, y1, x2, y2 **FROM** edge\_table

• Přidání sloupců pro souřadnice uzlových bodů

ALTER TABLE silnice ADD COLUMN x1 DOUBLE PRECISION; ALTER TABLE silnice ADD COLUMN y1 DOUBLE PRECISION; ALTER TABLE silnice ADD COLUMN x2 DOUBLE PRECISION; ALTER TABLE silnice ADD COLUMN y2 DOUBLE PRECISION; • Výpočet souřadnic uzlových bodů

```
UPDATE silnice SET x1=ST_x(ST_Startpoint(geom));
UPDATE silnice SET y1=ST_y(ST_Startpoint(geom));
UPDATE silnice SET x2=ST_x(ST_Endpoint(geom));
UPDATE silnice SET y2=ST_y(ST_Endpoint(geom));
```
Poslední v tomto dokumentu popisovaný m bude *algoritmus Shooting Star*. Jeho rozdílnost od předešlých dvou je ve způsobu výpočtu nejkratší cesty, ke kterému používá hrany a ne uzly. Opět se liší ve vstupu v hodnotě sql text, jejíž výstupem je ještě hodnota rule, to\_cost. Tyto sloupce bylo tedy nutné do vrstvy silnice přidat.

**SELECT** id, **source**, target, cost, x1, y1, x2, y2, **rule**, to\_cost **FROM** edges

• Přidání sloupců rule, to\_cost

ALTER TABLE silnice ADD COLUMN rule TEXT; ALTER TABLE silnice ADD COLUMN to\_cost DOUBLE PRECISION;

#### <span id="page-12-0"></span>**3.6.2. Vyhledání uzlů**

Našim cílem je vytvoření především nejkratší vzdálenosti mezi jednotlivými městy a zdravotnickými zařízeními, které jsou charakterizovány jednotlivými body. Metody hledání nejkratší cesty popsané víše, však hledají nejkratší cestu mezi uzlovými body vrstvy silnice. Nejlepším řešením by bylo najití nejbližšího bodu na silnici a z tohoto bodu vytvořit další uzlový bod a znovu vypočíst celou topologii znovu. Pro naše potřeby jsme však zvolily postup, kdy hledáme nejbližší existující uzlový bod z předešlé topologii a to pomocí funkce *find\_node\_by-nearest\_link\_within\_distance*. Vstupem do této funkce jsou mimo jiné také hodnoty vypočtené z funkce *find\_nearest\_link\_within\_distance*.

Po problémech s výpočty těmito funkcemi bylo zjištěno, že pro náš případ je nutné tyto funkce upravit. Ve zdrojovém kódu byly k funkcím přidány přípony ST (např. ST GeometryFromText) a hodnota the geom nahrazena hodnotou geom.

# <span id="page-13-0"></span>**4. Atributové dotazy**

### <span id="page-13-1"></span>**4.1. Kolik zdravotnických zařízení máme v databázi**

```
select count(*) from zdravotnicka zarizeni;
    87.8307
```
### <span id="page-13-2"></span>**4.2 Vypište všechny benzínky, jejichž název začíná na "A" a obsahuje písmeno p**

select nazev from benzinky where nazev like 'A%p%';

*"Agip","Autosprint Veletiny","Autogas Opava"*

### <span id="page-13-3"></span>**4.3 Kolik km silnic máme v databázi**

```
select SUM(length)/1000 AS delka FROM silnice;
```
*96270.3*

### <span id="page-13-4"></span>**4.4. Který kraj má největší rozlohu**

```
select * from kraje order by area limit 1;
   \checkmark HK
```
### <span id="page-13-5"></span>**4.5 Počet obyvatel v krajích**

select nk , SUM (obyvatel) from obce group by nk;  $\checkmark$ *"JC";625097 "PA";506534 "JM";1121792 "ST";1128674 "US";819712 "KA";304220 "LB";427321 "OL";636750 "VY";517630*

<span id="page-13-6"></span>*……*

### **4.6 Kolik procent silnic v databázi nemá jméno**

```
select ((select count(osm id) from silnice where nazev is null )*10.0 / (select
count(osm_id) from silnice)*10.0) 
as pomer from silnice limit 1;
```
*73.559*

### <span id="page-13-7"></span>**4.7 Kolik procent silnic vzhledem ke své délce je bezejmenných**

```
select (select sum(length) from silnice where nazev is null)/
(select sum(length) from silnice )*100;
```
*87.8307007772788*

## <span id="page-14-0"></span>**5. Prostorové dotazy**

### <span id="page-14-1"></span>**5.1 Který kraj má nejvíce benzinek vzhledem ke své ploše**

```
SELECT * from (select nazev_kraje, count(*)/area as pomer
from benzinky join kraje on ST_Intersects(benzinky.geom, kraje.geom) group by 
area, nazev_kraje)
as maxpomer group by pomer, nazev kraje order by pomer desc limit 1;
```
 $\sqrt{HP}$ 

### <span id="page-14-2"></span>**5.2 Která města mají do 10km od centra alespoň 1 elektrickou benzinku**

```
select mesta.nazev from mesta
join benzinky_elektricke
on ST DWithin(benzinky elektricke.geom, mesta.geom, 10000);
"Vestec"
"Zdiměřice"
"Rozkoš"
"Hole"
"Průhonice"
"Bobrovníky"
"Ludgeřovice"
"Vrbice"
"Ostrava"
……
```
### <span id="page-14-3"></span>**5.3 Kolik benzinek má v okruhu 50m další benzinku**

```
select count(b2.osm_id) from benzinky as b1
join benzinky as b2 on (ST Dwithin(b1.geom,b2.geom,50))
and ST Distance(b1.geom,b2.geom)>0;
```
*110*

### <span id="page-14-4"></span>**5.4 Jaká je prima vzdálenost z Aše do Brna**

select St Distance(as1.geom, brno.geom)/1000 as Vzdalenost from obce as as1, obce as brno where as1.nazev='Aš' and brno.nazev='Brno';

*317*

### <span id="page-14-5"></span>**5.5 Nemocnice nejblíže centroidu cr**

```
select * from kraje as k
join zdravotnicka_zarizeni as zz
on st_intersects(st_buffer((select st_centroid(st_union(geom)) from kraje),30000) 
,zz.geom)
where druh = 'nemocnice'
order by st distance((select st centroid(st union(geom)) from kraje),zz.geom) desc
limit 1;
```
*JC kraj, poliklinika*

### <span id="page-15-0"></span>**5.6 Kolik nemocnic má vzdálenou lékárnu do 300 metru**

select nem.osm id from (select  $*$  from zdravotnicka zarizeni where druh = 'lekarna') as lek join (select \* from zdravotnicka\_zarizeni where druh = 'nemocnice') as nem on st\_DWithin(nem.geom,lek.geom, 300)group by nem.osm\_id;

*157*

### <span id="page-15-1"></span>**5.7 Který kraj má nejvíce km silnic**

select k.nazev kraje,(sum(length)/1000) as delka silnic from silnice as s join kraje2 k

on st intersects(k.geom, s.geom) group by k.nazev kraje order by sum(length) desc limit 1;

*ST - 16981km*

## <span id="page-15-2"></span>**6. Síťové analýzy**

#### <span id="page-15-3"></span>**6.1 cesta z prahy do Liberce**

```
SELECT sum(cost)/1000 FROM shortest_path(
'SELECT gid AS id,source,target,length AS cost FROM b13.silnice',
(SELECT id FROM find_node_by_nearest_link_within_distance(
(SELECT ST_AsText(geom) FROM mesta WHERE nazev = 'Praha'),1000,'silnice')),
(SELECT id FROM find_node_by_nearest_link_within_distance(
(SELECT ST_AsText(geom) FROM mesta WHERE nazev = 
'Liberec'),1000,'silnice')),false,false);
```
*výsledek 168,9*

### <span id="page-15-4"></span>**6.2 kolik zdravotních zařízeni je v okruhu 500m od cesty z prahy do Dolních Jirčan**

```
SELECT DISTINCT zz.gid, zz.nazev, zz.druh
FROM (SELECT ST buffer(geom,500) AS buffer,silnice.gid
FROM shortest_path('SELECT gid AS id,source,target,length AS cost
FROM b13.silnice',
(select id from find_node_by_nearest_link_within_distance((SELECT ST_AsText(geom) 
FROM mesta WHERE nazev = 'Praha'),5000,'silnice')),
(select id from find_node_by_nearest_link_within_distance((SELECT ST_AsText(geom) 
FROM mesta WHERE nazev = 'Dolní Jirčany'),5000,'silnice'))
,false,false) AS path
JOIN silnice ON path.edge_id=silnice.gid) AS A
JOIN zdravotnicka_zarizeni as zz ON ST_intersects(A.buffer,zz.geom) ;
```
*výsledek 37 řádků (zdravotních zařízeni)*

### <span id="page-16-0"></span>**6.3 Které obce míjíme, jedeme-li z Prahy do Dolních Jirčan**

SELECT DISTINCT mesta.nazev FROM (SELECT ST buffer(geom,100) AS buffer,silnice.gid FROM shortest\_path('SELECT gid AS id,source,target,length AS cost,x1,y1,x2,y2 FROM silnice', (select id from find\_node\_by\_nearest\_link\_within\_distance((SELECT ST\_AsText(geom) FROM mesta WHERE nazev =  $\overline{r}$ Praha'), 5000, 'silnice')), (select id from find\_node\_by\_nearest\_link\_within\_distance((SELECT ST\_AsText(geom) FROM mesta WHERE nazev = 'Dolní Jirčany'),5000,'silnice')) , false, false) AS path JOIN silnice ON path.edge\_id=silnice.gid) AS A JOIN mesta ON ST intersects(A.buffer,mesta.geom);

*výsledek 6 - Psary, Hlubocina, Radejovice....*

# <span id="page-17-0"></span>**7. Závěr**

Cílem této dokumentace je popsat práci s prostorovými daty v prostředí PostGIS, která probíhala v rámci předmětu Úvod do zpracování prostorových dat. Výsledkem naší práce je vytvoření šesti validních tematických vrstev z databáze OSM a GIS1, a sada atributových, prostorových a síťových dotazů. Tato dokumentace může pomoct vysvětlit a především vyzkoušet některé funkce nadstavby PostGISu, kterou je Pgadmin. Veškeré zde prováděné dotazy jsou uloženy v souboru dávka a je tedy možné si všechny příkaz vyzkoušet.